**Utilization of Geospatial Analysis Tools to Identify and Evaluate Septic System Pollution Risk to Aquatic Resources**

**Southeast Stormwater Association Conference**

*October 15th, 2015*

*Environmental Technician GIS Analyst*

**Jeb Holder Chris Reagan, GISP**

# Project Goal

Utilize GIS to create a method to analyze and score individual septic systems based on their risk of pollution to aquatic resources.

# Project Methodology

- Step 1: Define project Area of Interest (AOI)
- Step 2: Map the septic systems
- Step 3: Add localized GIS attribution to each septic system
- Step 4: Create the rating system
- Step 5: Analyze results

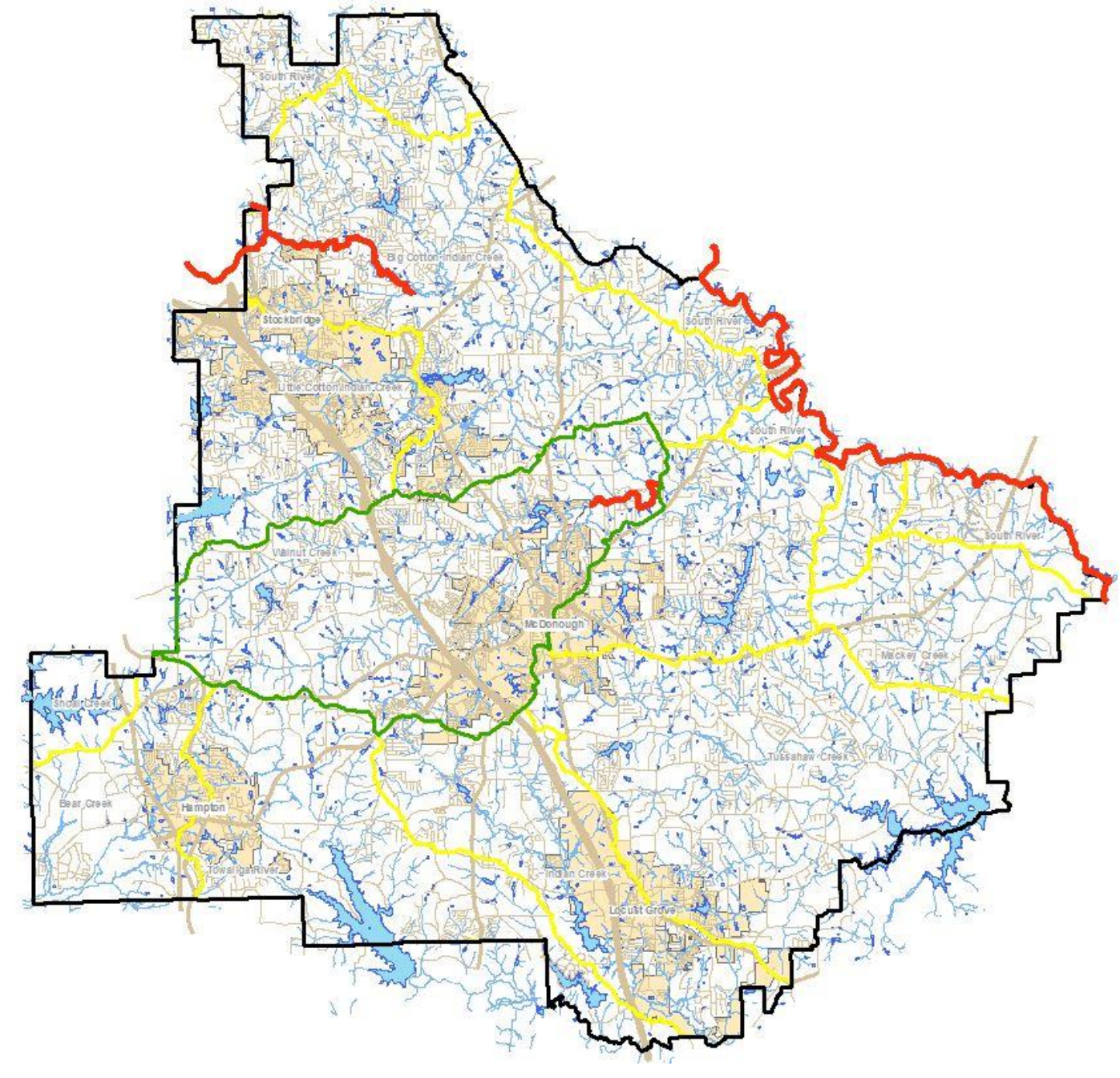

- 11 GAEPD 303(d) polluted stream segments in Henry County
- 6 of the polluted stream segments are impaired due to Fecal Coliform contamination
- The 6 impaired segments are located in 4 separate streams, with the South River and Big Cotton Indian Creek containing two impaired segments apiece (along with Panther and Walnut Creeks)
- Of the 4 impaired streams, three are listed as impaired prior to flowing into the County, unlike Walnut Creek, in which nearly its entire watershed is contained within Henry County
- The Walnut Creek watershed contains a high density of septic systems in which we have available data/information

# AOI: Walnut Creek Basin

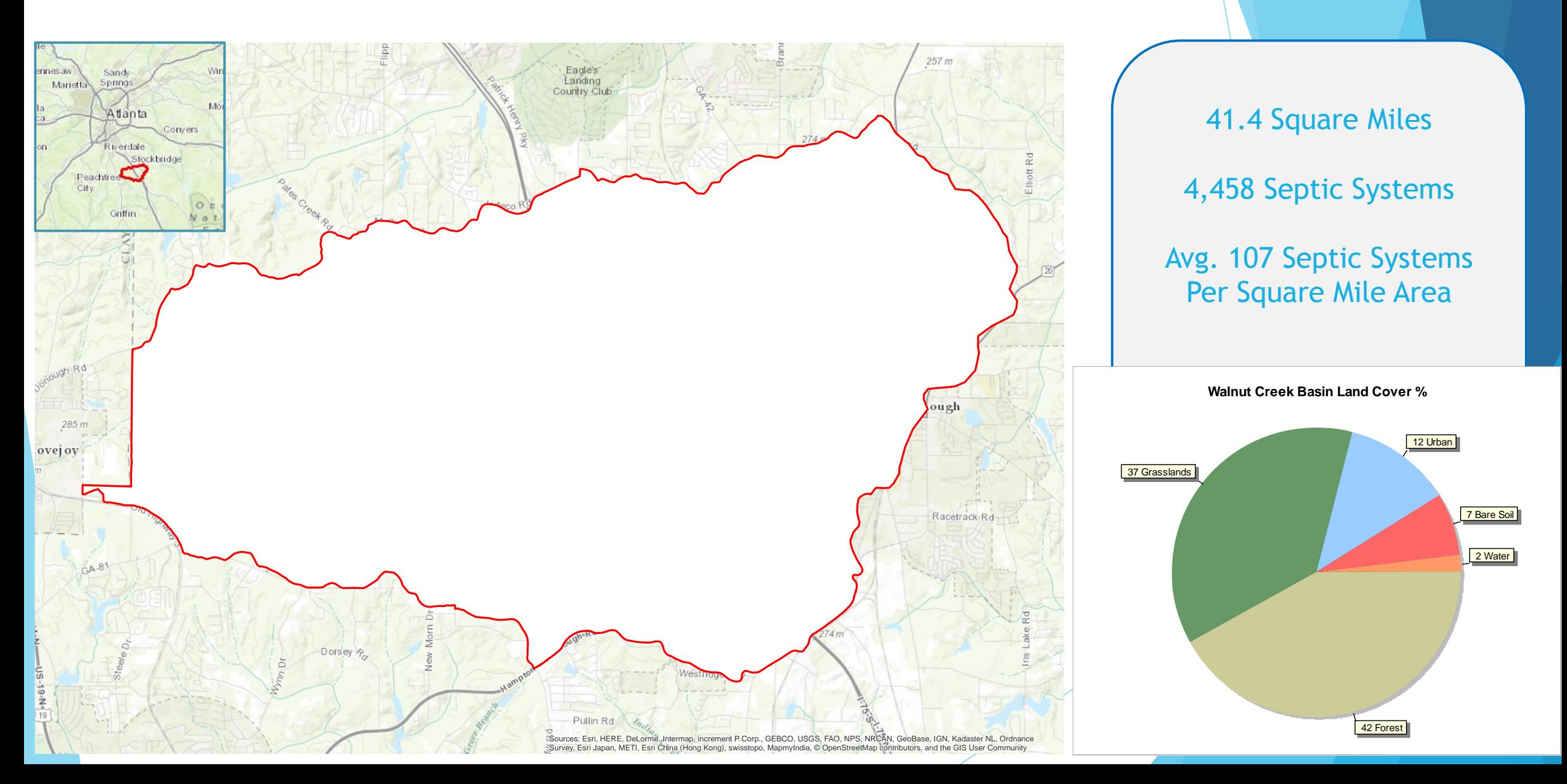

# Map the Septic Systems

#### What we started with

The first hurdle to overcome was to determine where the septic systems were.

- No digital septic records, only paper copies.
- There is a state-wide septic mapping effort titled "WelSTROM," but it is mostly incomplete for Henry County.

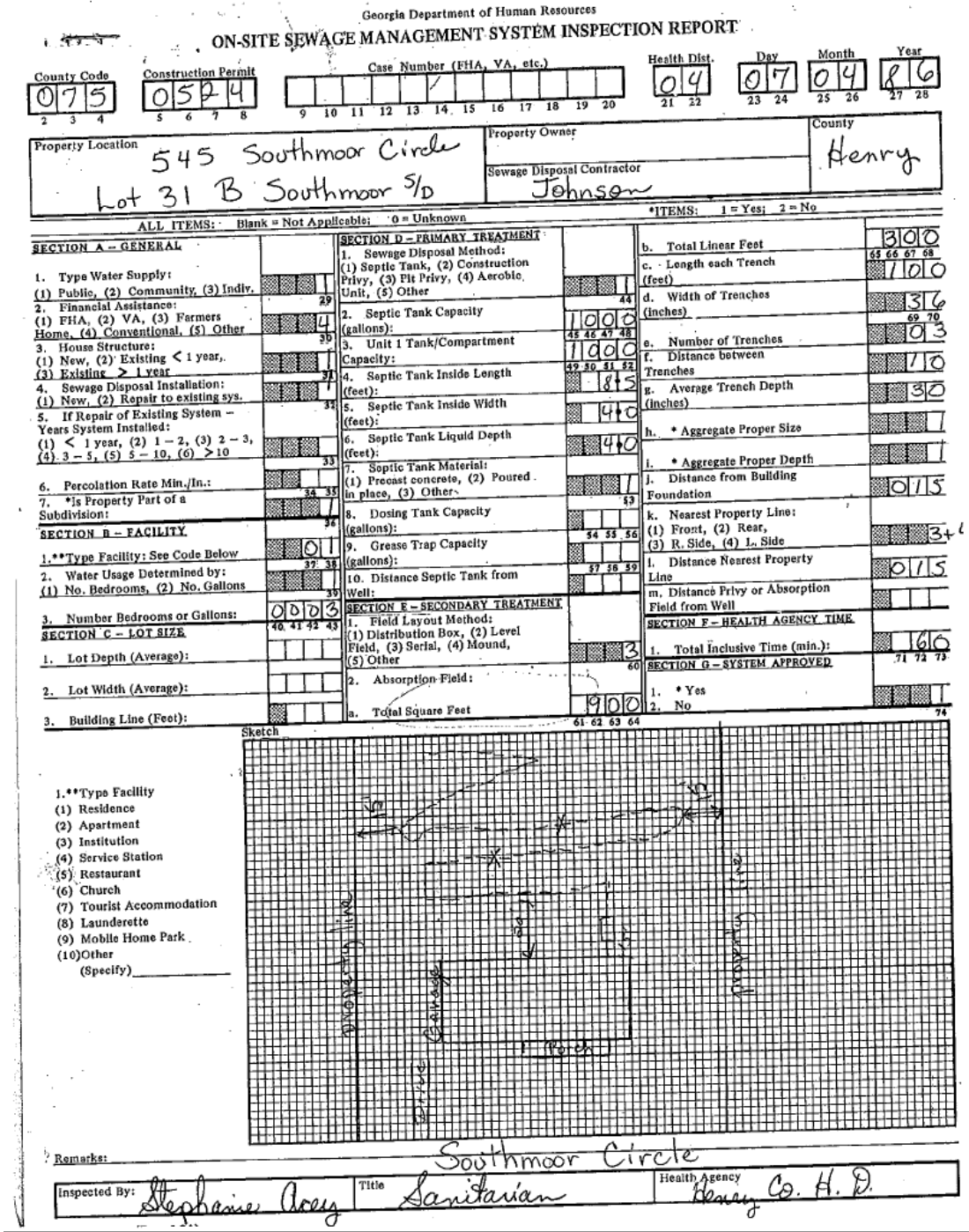

Z.

n el

#### Map the Septic Systems Identify Property Parcels on Septic

Work with the GIS layers that we already have:

- Property Parcels
- Sewer Parcels
- Buildings

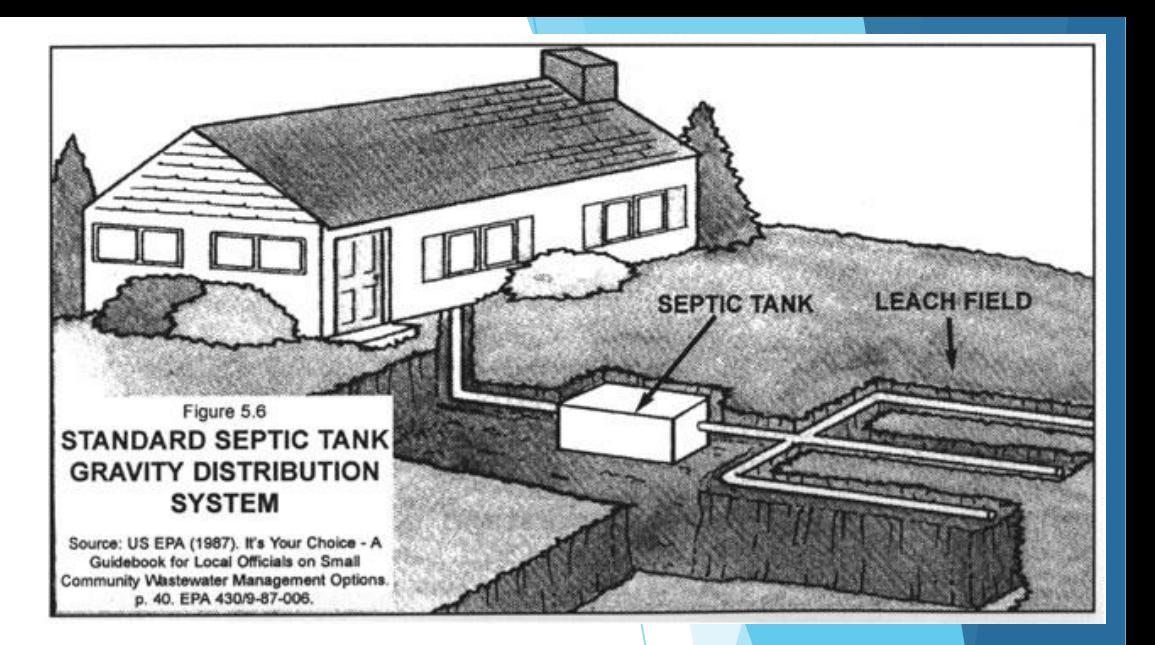

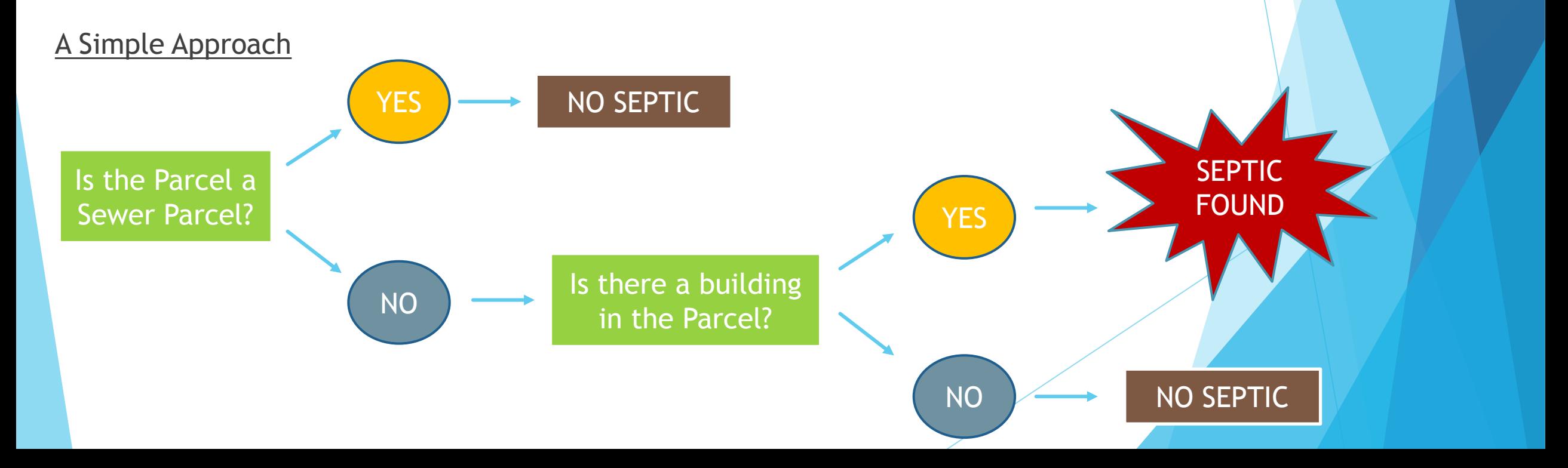

# Map the Septic Systems

#### Identify Individual Buildings on Septic

At this point we know which parcels have a septic system, but we want to narrow down the specific area(s) in which these systems are located.

- Option 1: Use the centroid of the parcel too general
- $\triangleright$  (Option 2: Use the building location as a starting point.)

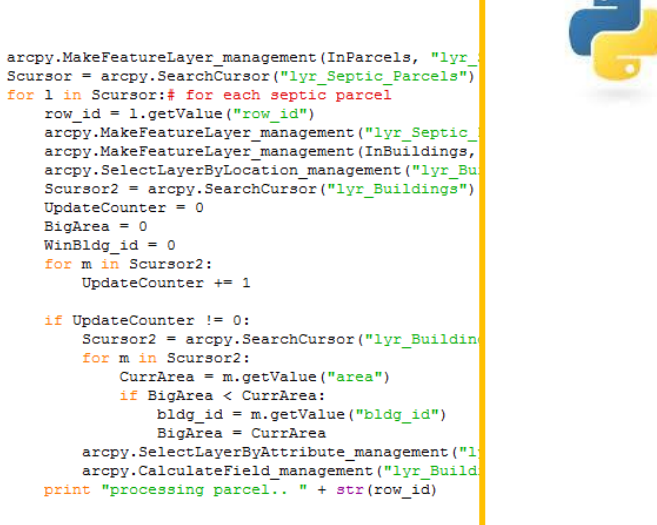

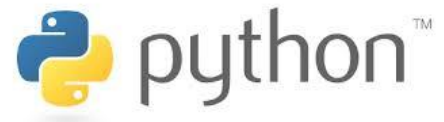

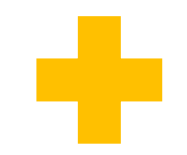

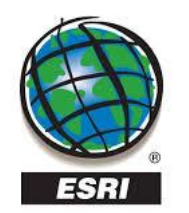

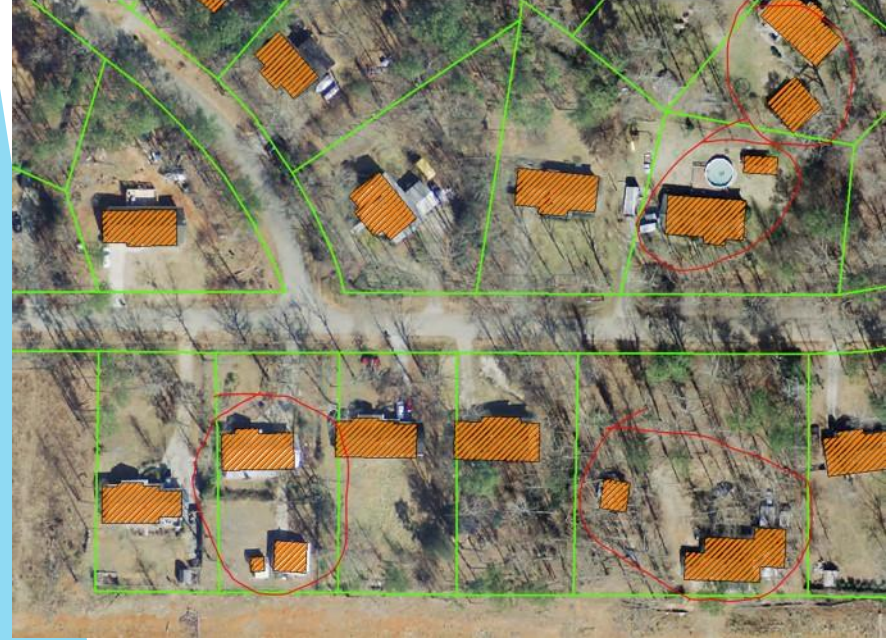

We quickly discovered a problem - we can't simply assume every building within the septic parcels has a septic system. There are many accessory buildings such as sheds, garages, etc.

In general, there is most likely only one septic system per parcel; that system will most likely be associated with the largest building.

Using the Python programming language, we developed a script that looked at the buildings located in each septic parcel. If there was more than one building, it would review the size of the buildings and assign the largest building in that parcel as having the septic system.

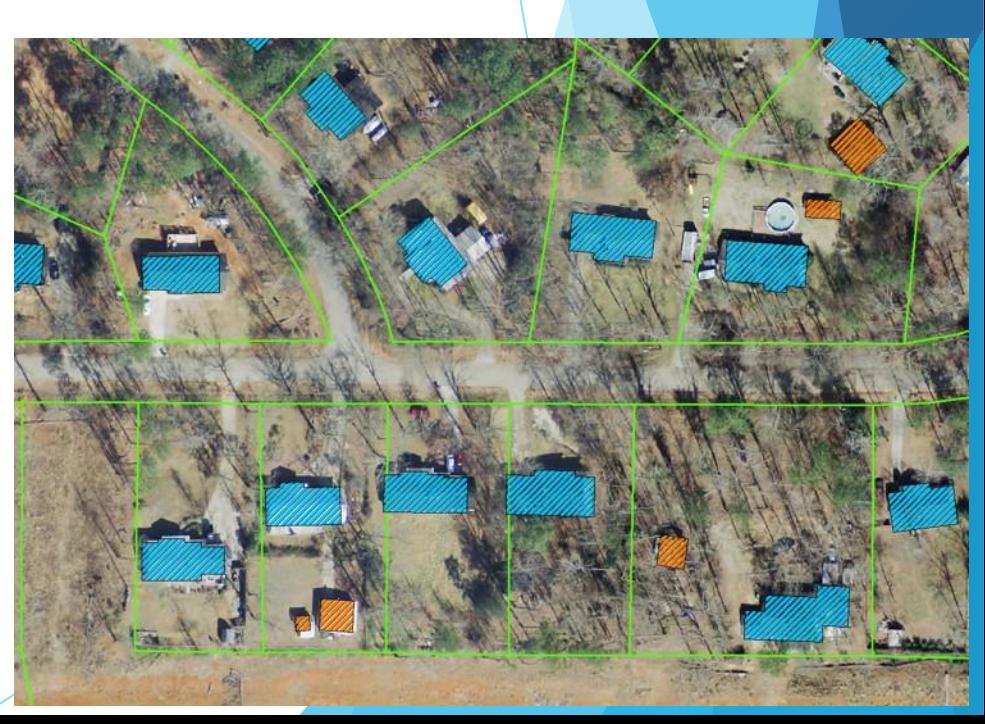

#### Map the Septic Systems Identify Potential Septic Drain Field Areas Part 1

Now we have a good starting point for each septic system area, which is the centroid of a building polygon that we've identified as having a septic system.

The next step was to create a polygon representing the area in which the septic drain field is most likely located for each individual parcel. This polygon will be used later in the project to extract localized statistics for each septic system from a couple of different raster data sources.

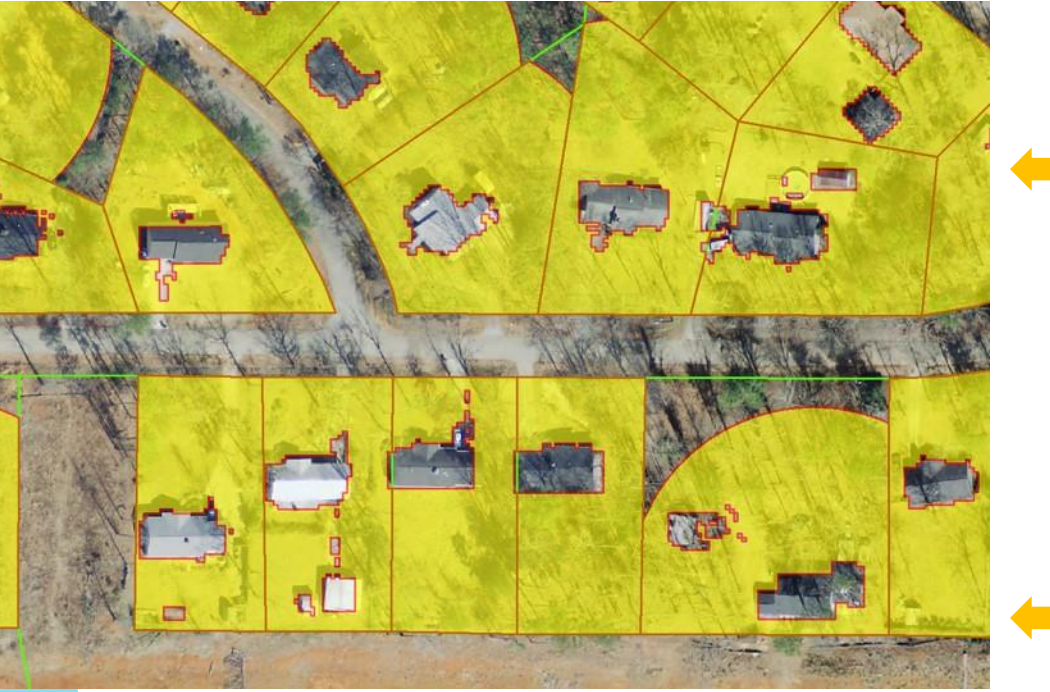

Using our Land Cover Layer, we discounted any part of the polygon that was 'Urban' or 'Water'

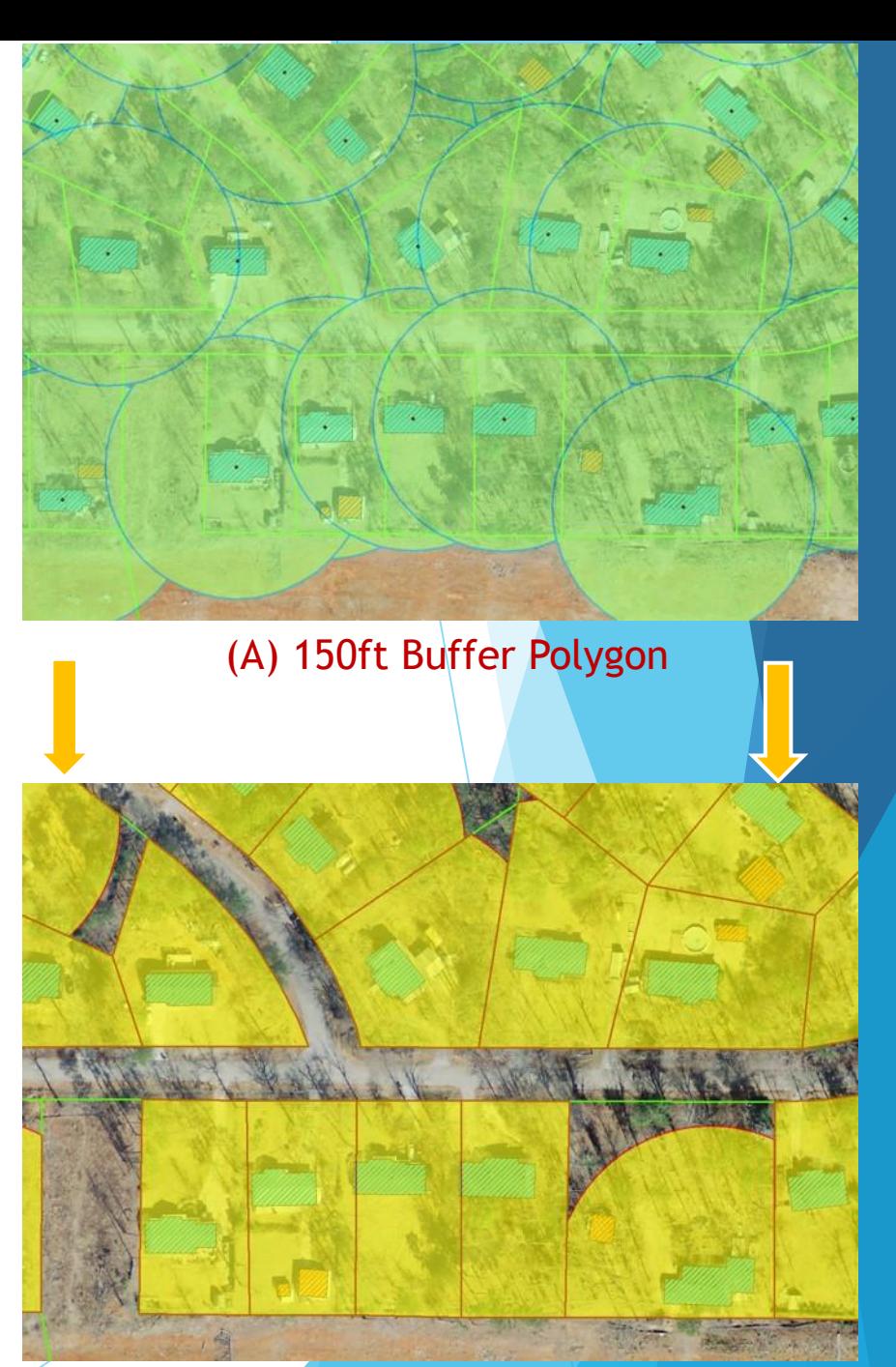

(B) Remove Buffer not in subject parcel

(C) 'Urban' and 'Water' removed

#### Map the Septic Systems Identify Potential Septic Drain Field Areas Part 2

We could stop right there in regards to identifying the septic drain field area, but we decided to go a step further and isolate the area even more based on elevation in relation to the elevation of the house.

In general, unless a pump is involved, the septic drain field is at around the same elevation as the base of the house or less so it can be gravity feed. That being the case, we wanted to take the base elevation of the house and split our septic drain field area polygons up based on either being above or below the base elevation of the house.

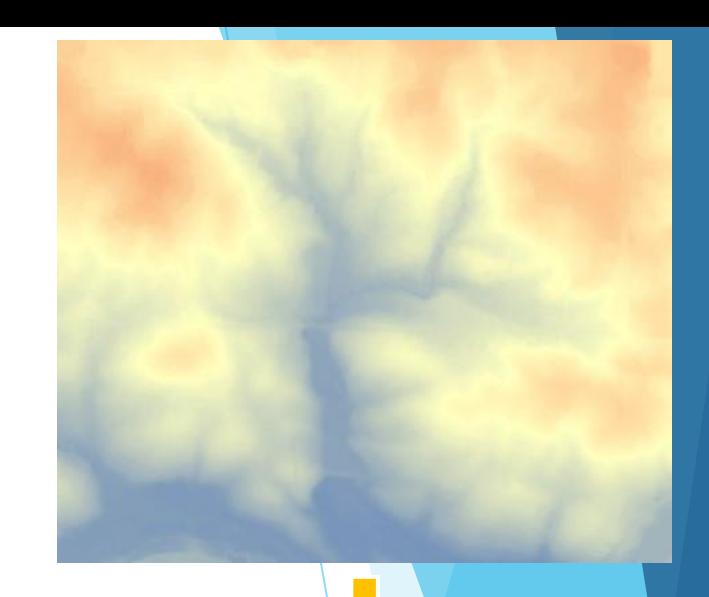

(1) From LiDAR DEM, add Z of each septic building centroid to it's septic drain field area polygon

(2) We developed a custom Python tool that looks at each septic drain field area polygon and assigns all the area within that polygon at the house base elevation and lower as the primary septic area. Any area higher than house base elevation is assigned as a secondary septic area. The minimum area requirement for primary or secondary septic areas are 2500 square feet. The tool used a combination of ESRI and GDAL geoprocessing tools resulting in about a 100 lines of code.

The elevation source used was a 5ft resolution Digital Elevation Model (DEM) derived from LiDAR collected in 2007.

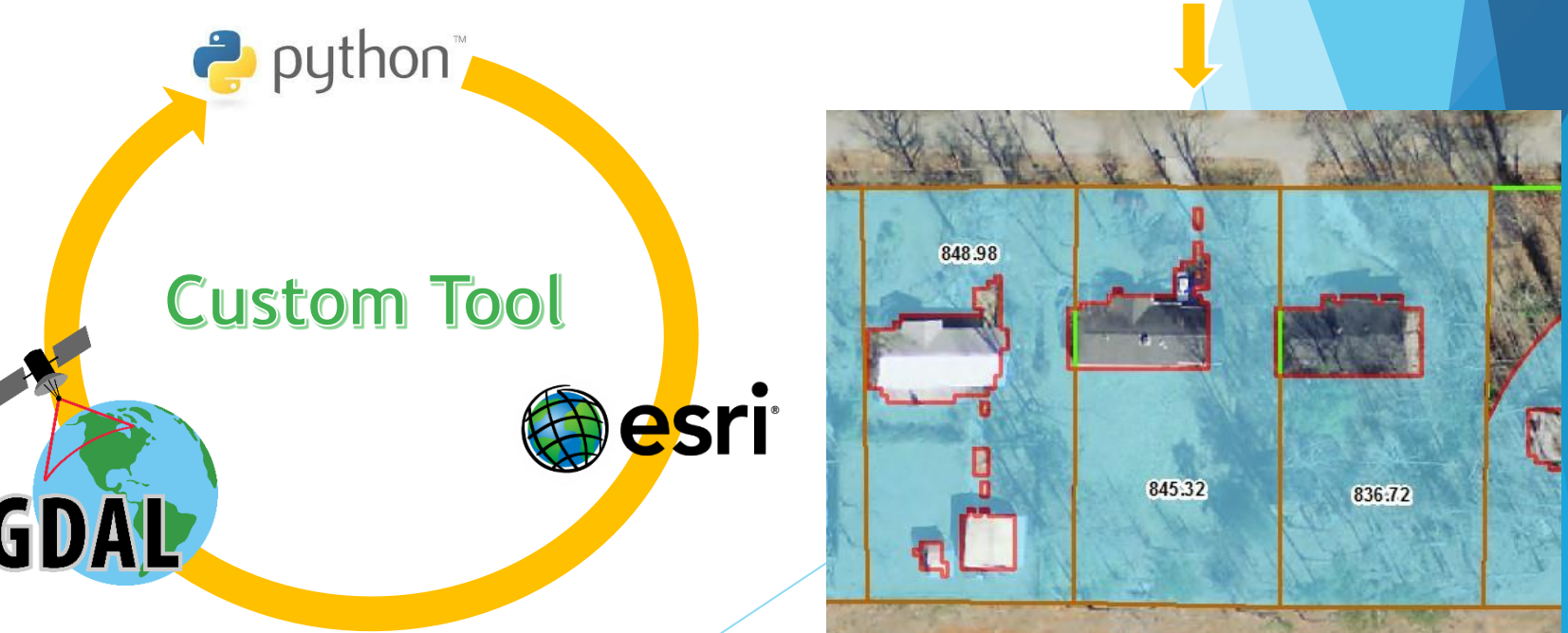

#### Map the Septic Systems Primary Septic Areas – 3D View

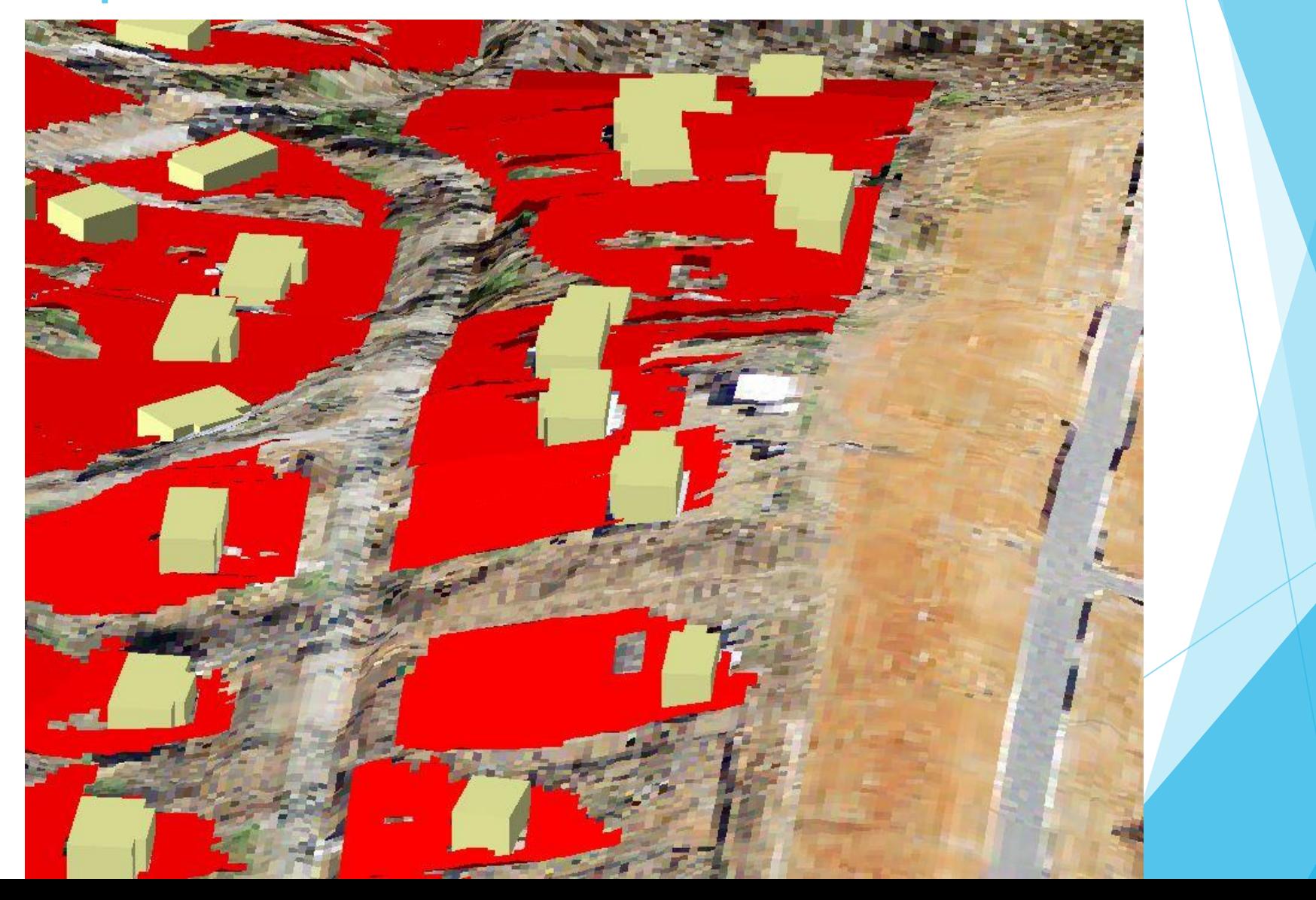

### Map the Septic Systems Primary Septic Areas – 3D View

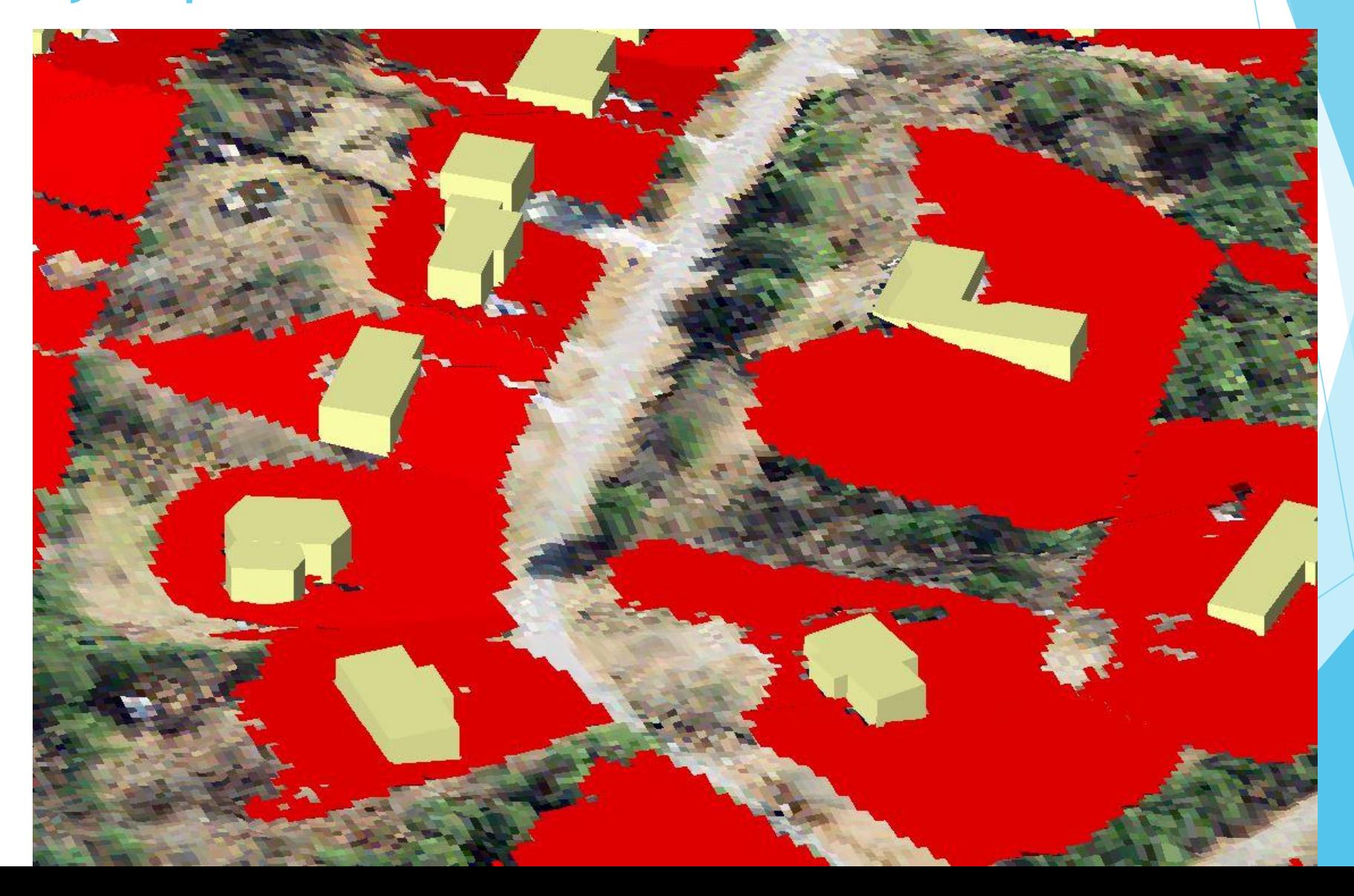

### Map the Septic Systems Primary Septic Areas – 3D View

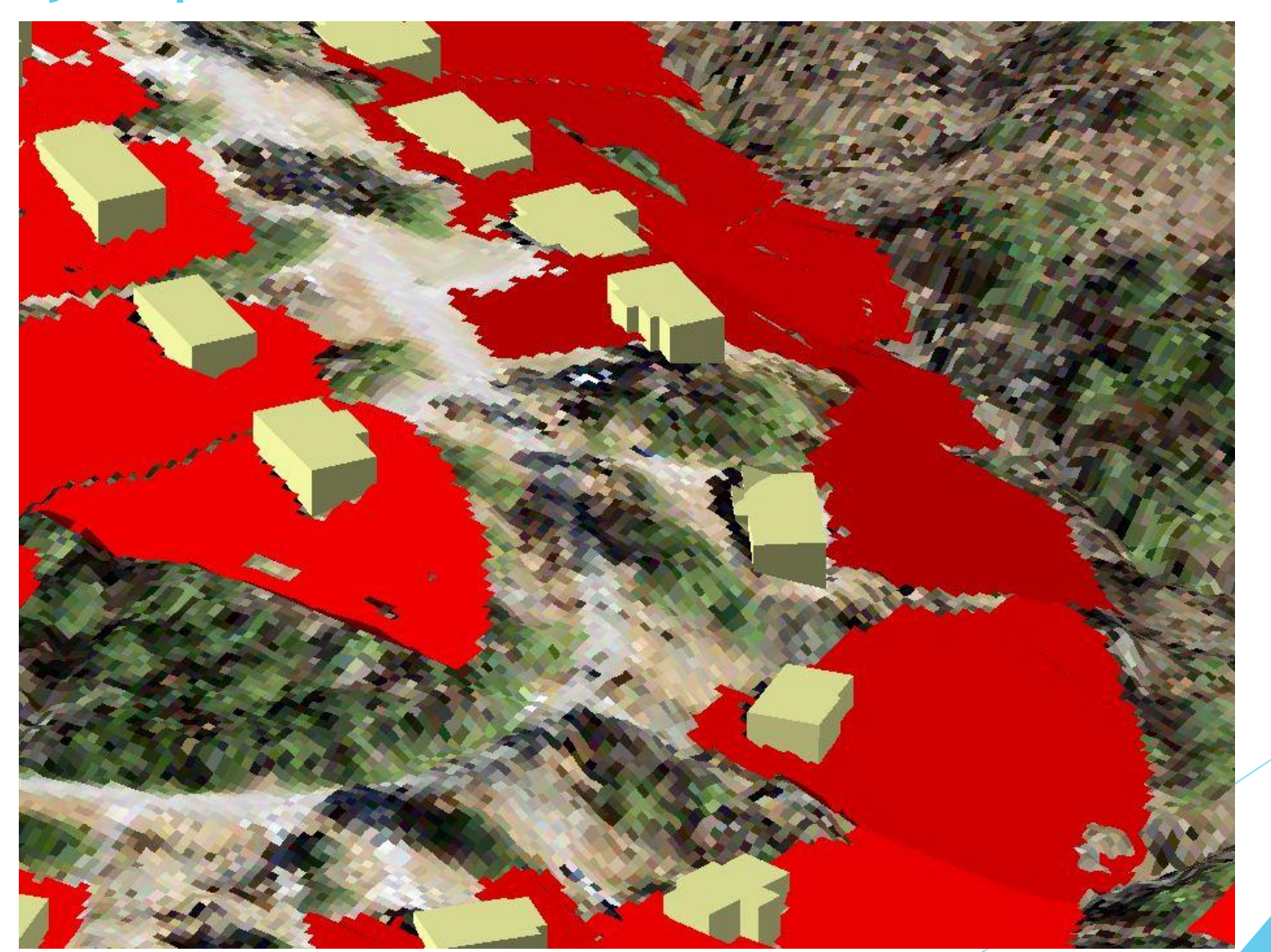

# Add localized GIS attribution Adding Septic Age and Water Usage

Now that our septic systems were mapped, we could start adding localized attributes to each individual septic system.

From our county parcel data, we have the year the building was built, which should also be the year the septic system was installed in most cases.

Using water usage data from 2014, we calculated an average monthly usage and added that to each septic system. We only had water usage data for about 75% of our 4458 septic systems.

Average Septic Age = 27 years old

Average Water Usage = 5200 gal/month

Table 1: US EPA Typical Hydraulic Use vs. Georgia Design Flows

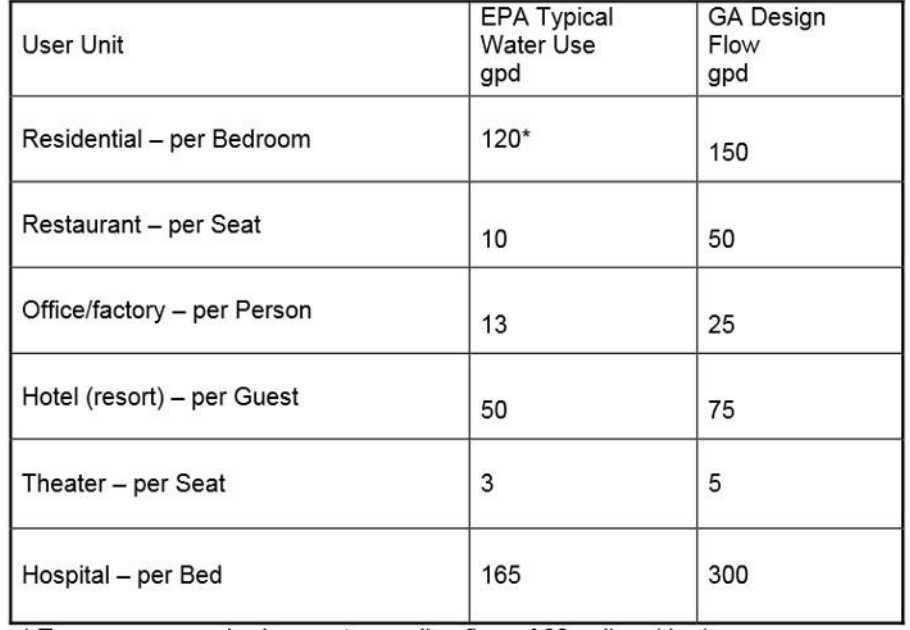

\* Two persons per bedroom at a median flow of 60 gallons/day/person

#### **Septic System Design Flows**

**Based on this table, septic systems in Georgia should be designed to handle around 13,500 gallons a month for a typical 3 bedroom home.**

*Source: Georgia Department of Public Health*

## Add localized GIS attribution Add Distance to Surface Water

The proximity a septic system is located to surface water plays a big factor in it's risk level to water resources.

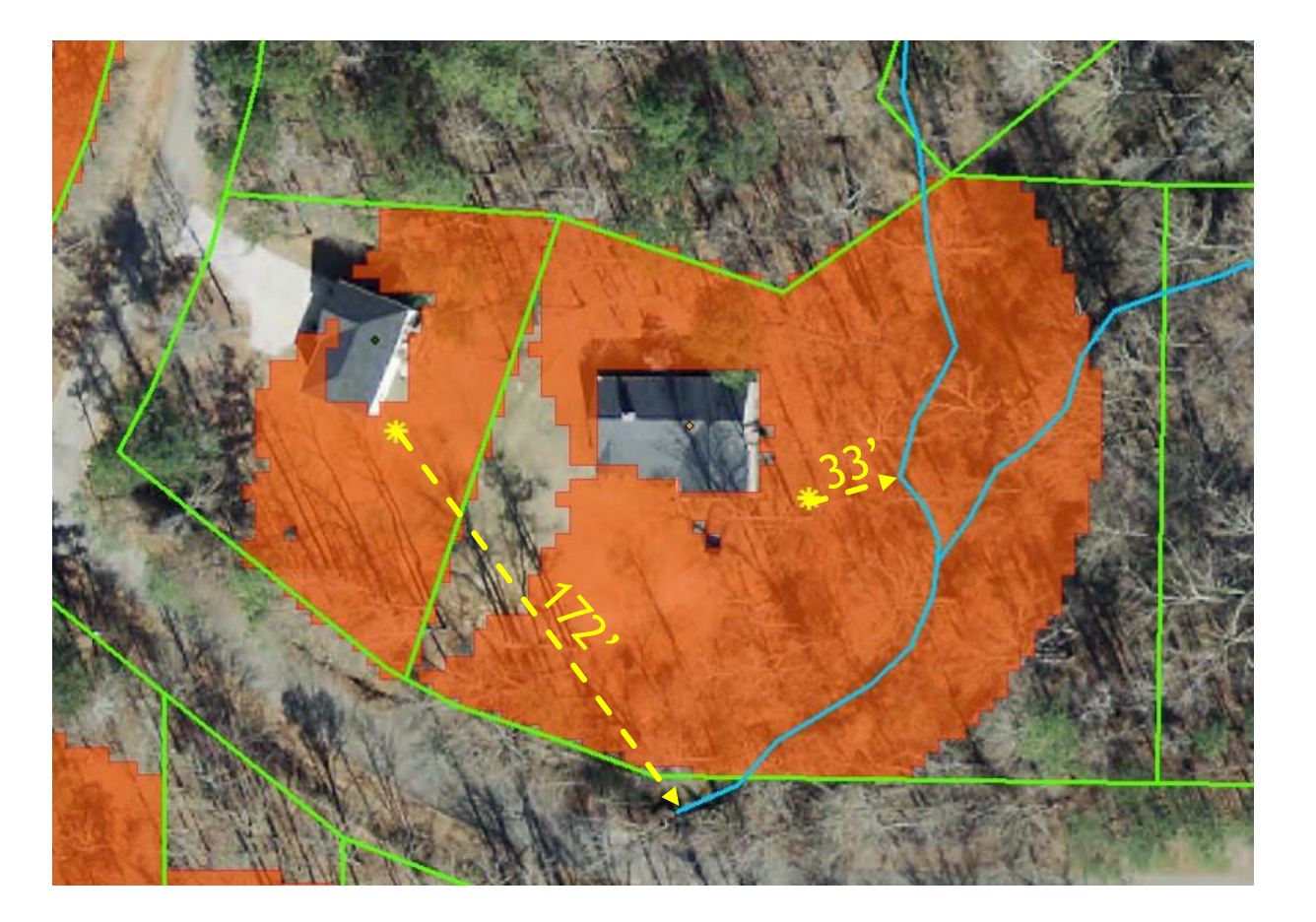

**Using the ArcGIS 'NEAR' tool, we calculated the distance from the primary septic area centroid to the nearest surface water feature (stream,pond,lake) for each septic system.**

# Add localized GIS attribution Add Slope

The mean slope of each primary septic area is calculated and added to the attributes for every septic system.

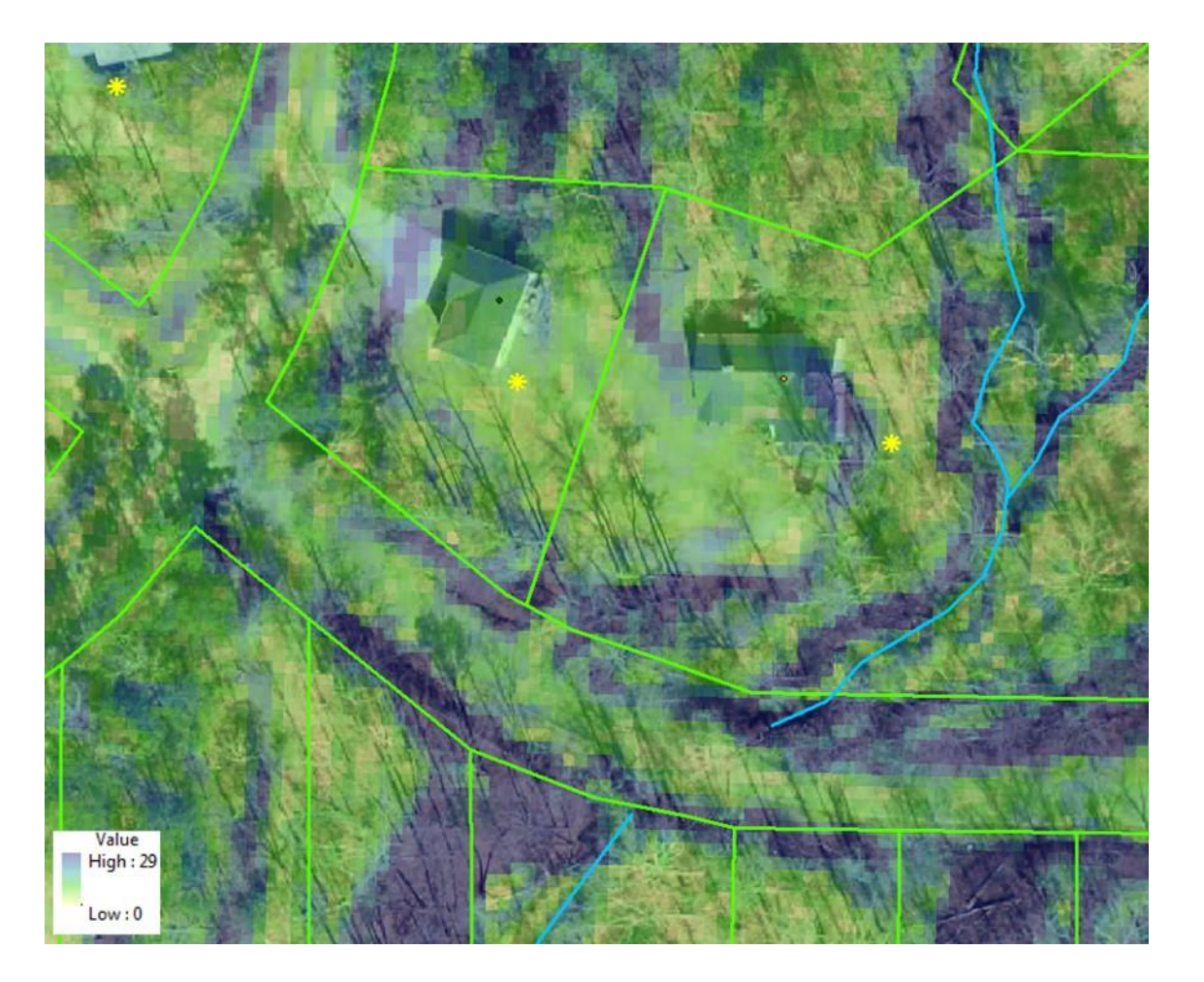

**Step 1: Create the Slope Raster layer from our DEM in QGIS.**

**Step 2: Using the zonal statistics plugin in QGIS, we calculated the mean slope for each primary septic polygon.**

### Add localized GIS attribution Add Soil Wetness Index

An important aspect of septic system functionality is the type of soil they are installed in. The NRCS soil survey data, in our opinion, is not accurate enough to use at the scale we are working in. For that reason, we decided to derive our own soil wetness index raster. Our soil wetness index does appear to give good general insight on the hydrologic conditions of the soil primarily based on landscapes alone, but it does not account for soil permeability.

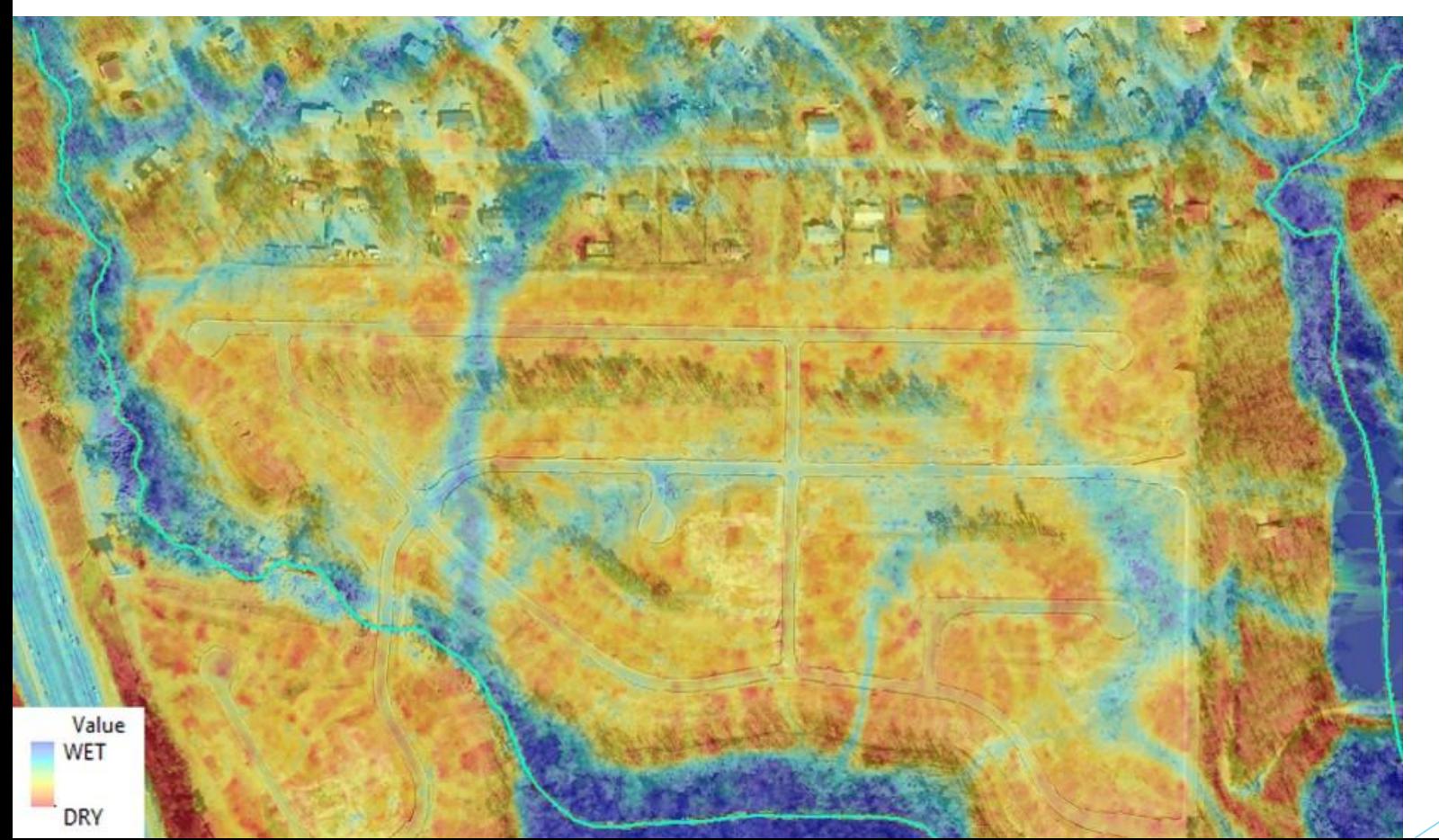

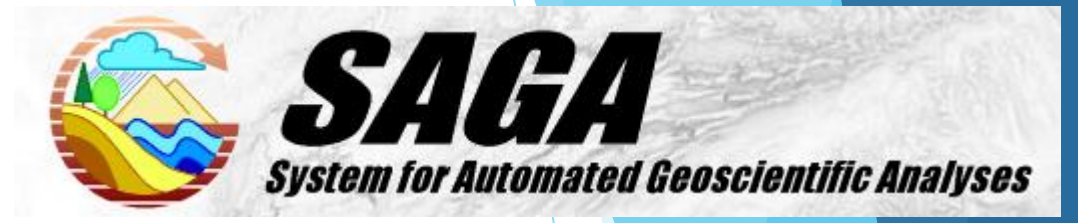

**Step 1: Burn Streams into the DEM Step 2: Fill Sinks (depressions)**

**Step 3: Run SAGA Wetness Index**

**Step 4: The Wetness Index is raster data so just as we did previously for slope, we brought the Wetness Index Raster and Primary Septic polygons into QGIS. In QGIS, we ran zonal statistics which added the mean Wetness Index value for each primary septic area.**

#### Add localized GIS attribution NRCS Soil Survey Data VS Soil Wetness Index

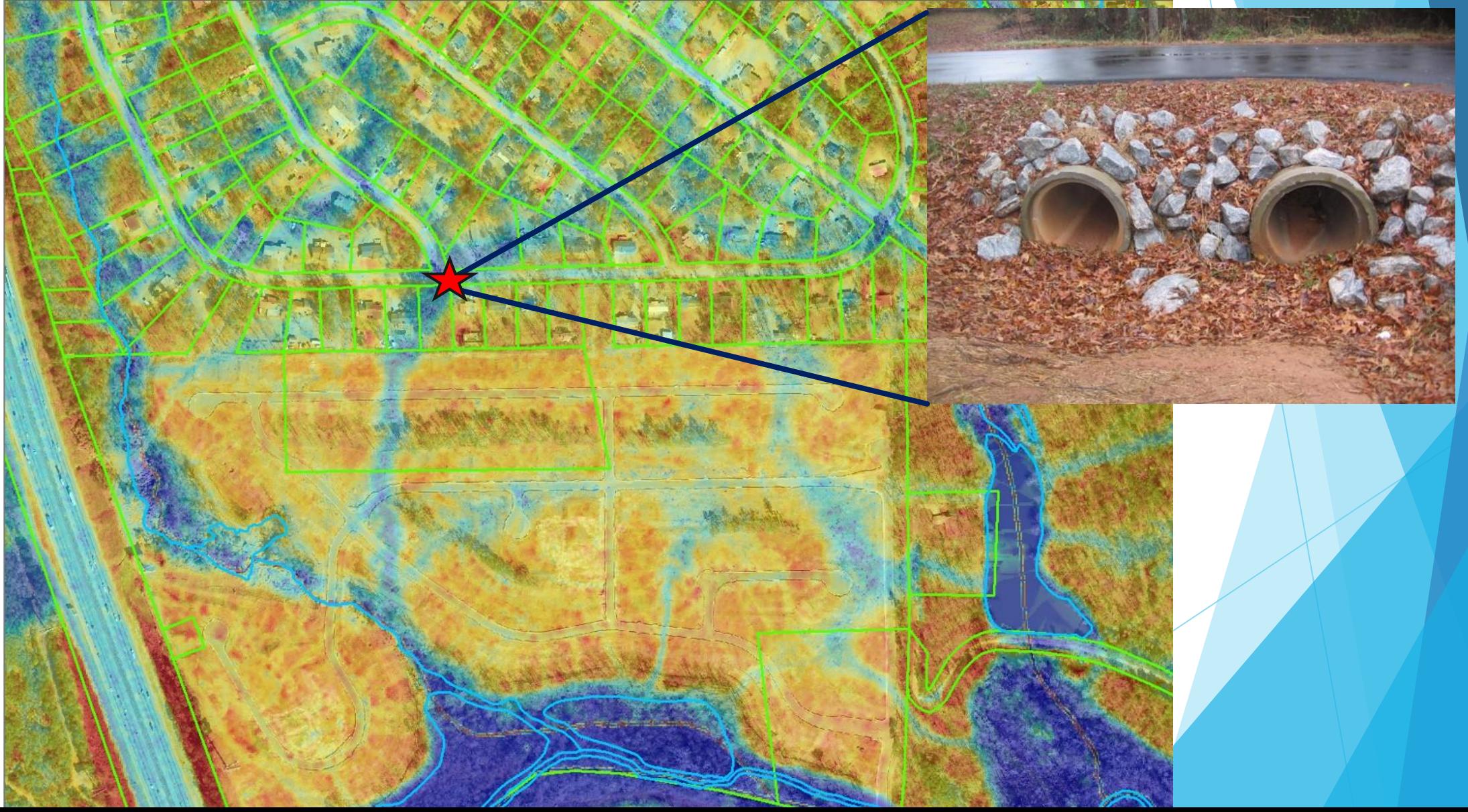

# Create the Rating System

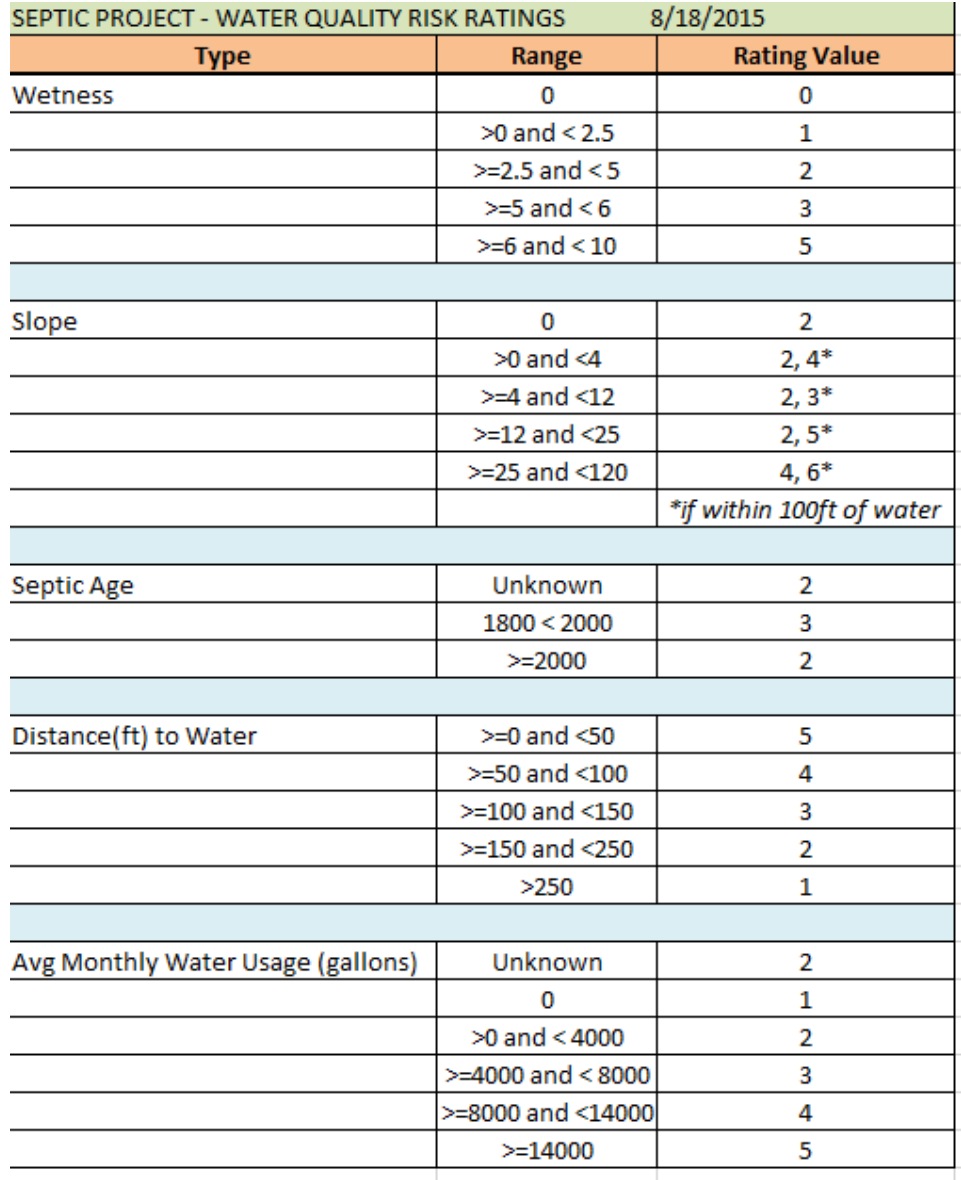

Rating Possible Range: 6 - 24

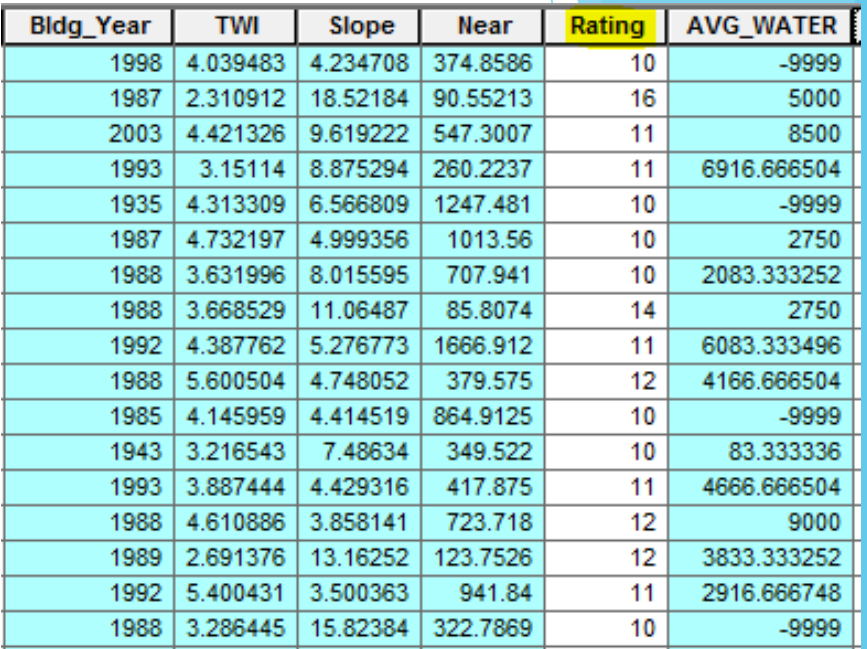

#### Attribute table showing sample rating data

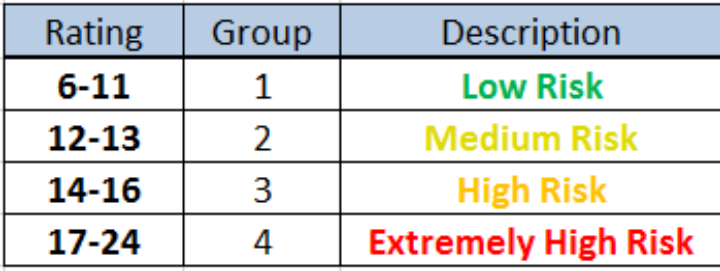

Group Ratings

# Analyze the Results Visual Inspection

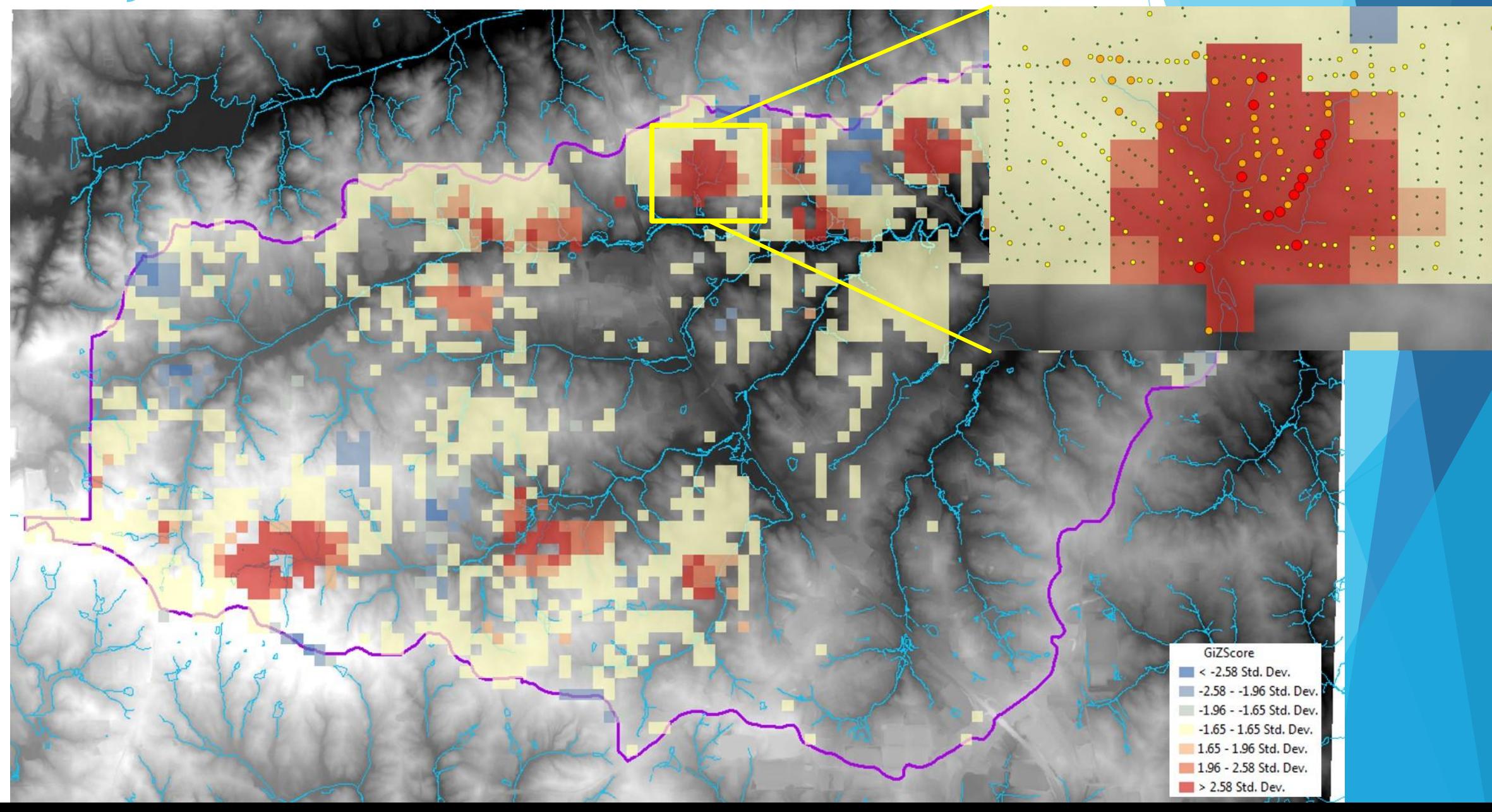

### Analyze the Results Visual Inspection

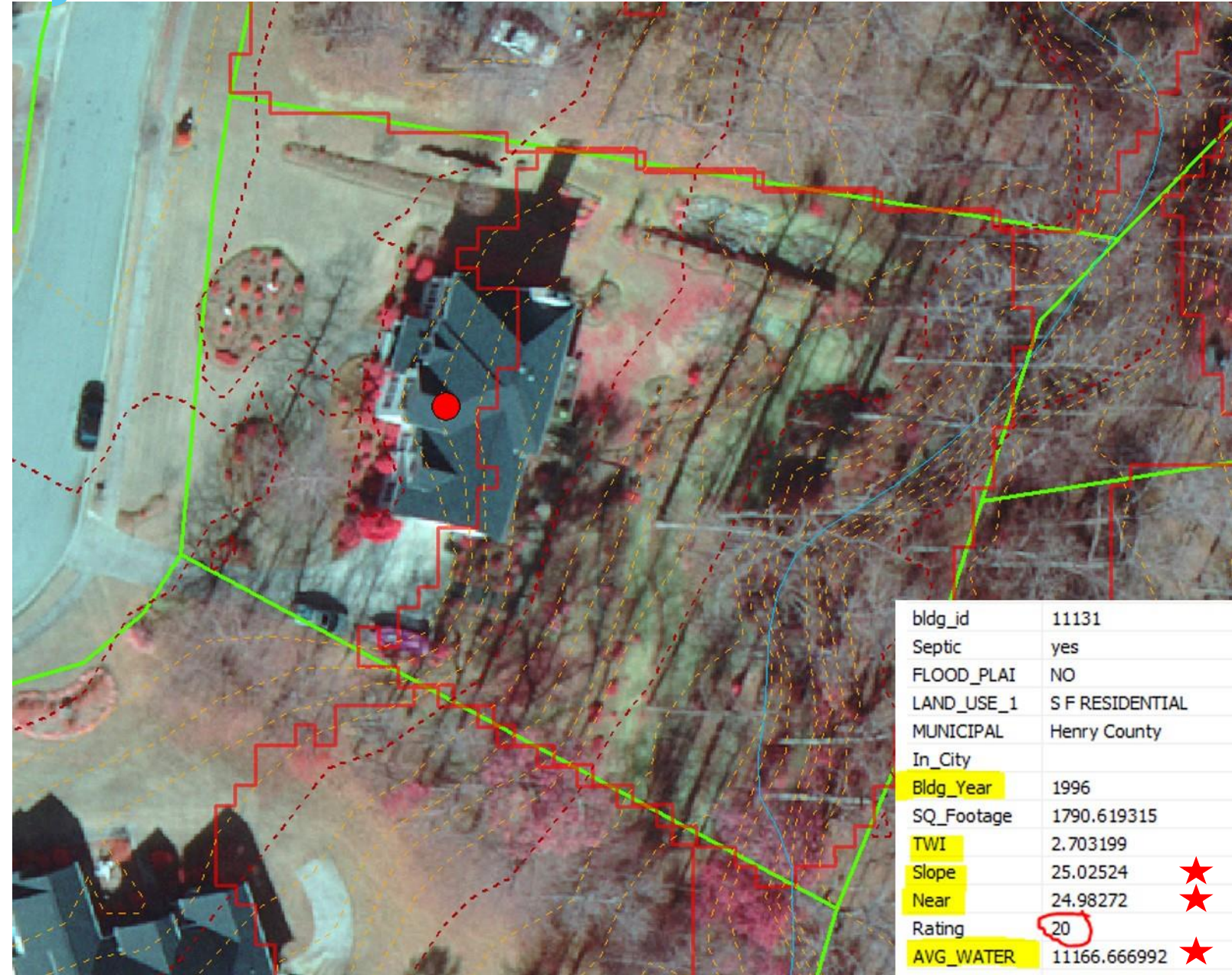

## Analyze the Results E. coli Contamination Analysis

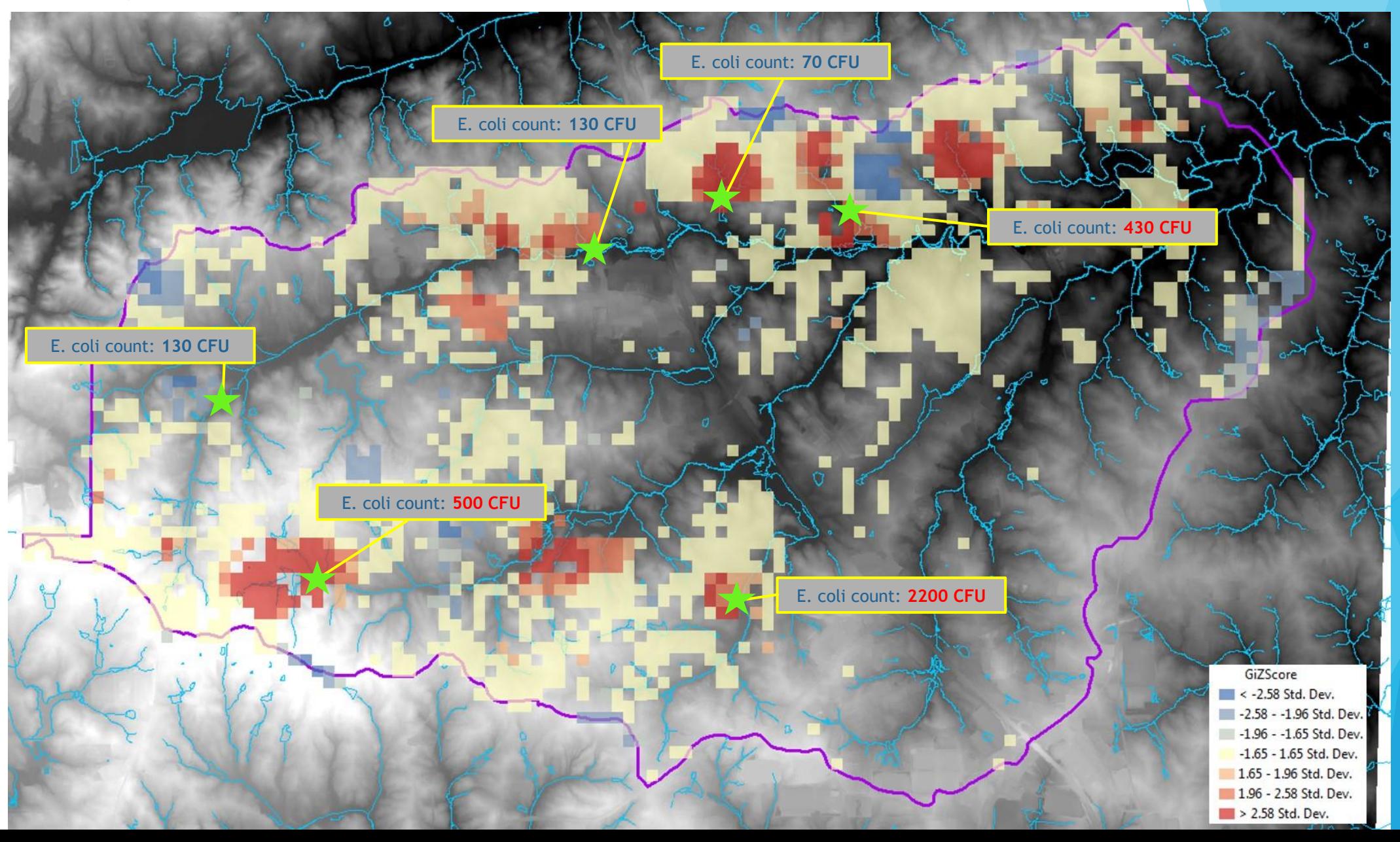

#### Potential Use / Future Development

#### Potential Uses

- Identifying potential septic pollution sources
- Avocation of State, Federal, and other agency grant monies and assistance programs
- Prioritizing water quality monitoring and improvement initiatives

#### Future Development

- Perform same septic analysis for the remainder of the County
- Share septic information with non-GIS users by web maps for ease of access
- Identify areas of concern ahead of future development

A Special Thanks for Their Involvement and Support

Kim Tucker – HCSMD Tiffany Hunter – HCSMD Wade Stroud – HCSMD Henry County Water Authority Henry County Department of Environmental Health

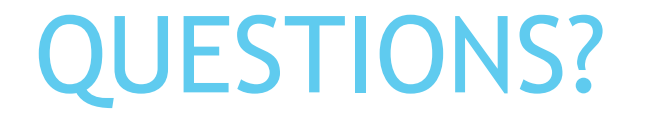

Jeb Holder - [jholder@co.henry.ga.us](mailto:jholder@co.henry.ga.us)

Chris Reagan - [chrisreagan@co.henry.ga.us](mailto:chrisreagan@co.henry.ga.us)